**[吴昊](https://zhiliao.h3c.com/User/other/0)2** 2008-04-29 发表

## **ECR3308纳入VM5000管理之后 如何进行存储计划的配置**

关键字: ECR; VM; 存储计划; 配置方法

#### **一、组网需求:**

ECR纳入VM5000的统一管理。ECR本地安装有磁盘,监控图像存放在本地的磁盘当中。要求VC管理 员可以统一进行存储计划的制定,并能够在随时在VC用户版里面对ECR上历史图像进行查询、观看、 下载的操作。

**二、组网图:**

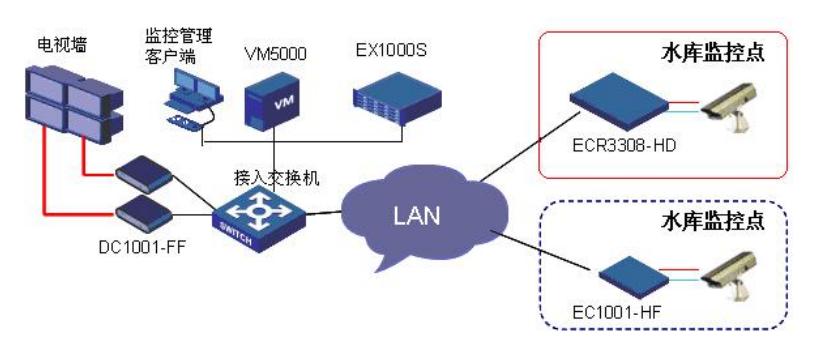

#### **三、配置步骤:**

1、Web登录ECR,配置管理模式与IP地址

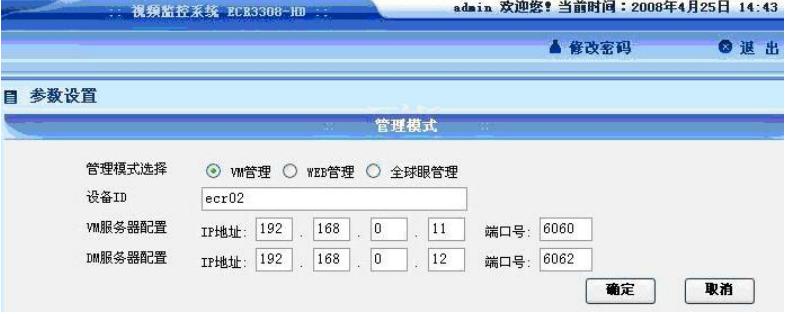

2、在ECR上进行磁盘阵列配置

3、在VC管理员版上注册ECR编码器,配置通道和摄像头。 注意: ECR3308上的八个通道都要配置, 否则编码器状态不能在线。

4、从VC管理员版上导出摄像头信息,Web登录到DM5000数据管理系统上,在摄像机数据导入中把所 有摄像机数据导入到DM数据管理系统上。摄像机数据导入后,DM会自动失败ECR设备。

5、,在"存储设备管理"中选中"ECR管理", 配置各ECR

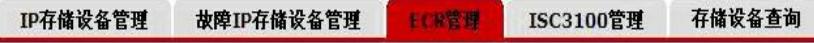

## ECRACH

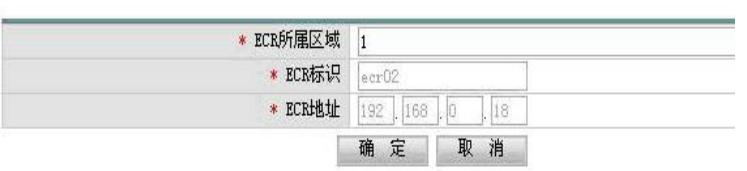

### 完成之后,各ECR状态为"已配置"状态。

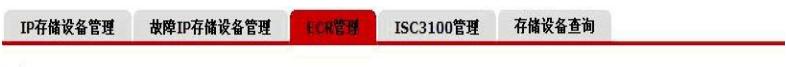

# ECR列表

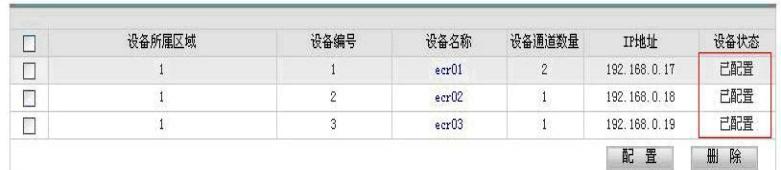

6、点击摄像机管理,在DM数据管理上对摄像头进行存储计划设定。

### **四、配置关键点:**

1、ECR管理方式需要设置成VM管理;

2、在VC管理员版上配置ECR时,需要把所有的通道号配置上,否则编码器无法在线;

3 在DM中导入摄像机数据后,DM数据管理系统会自动识别所有的ECR设备,并获取到所有ECR的资 源。

4、DM数据管理上存储设备管理中一定要配置ECR,否则存储策略下发会显示""磁盘空间不足